# RWater Module 3

# **Understanding Rainfall-Streamflow Relationship from Observed Gage Station Data**

# **Adnan Rajib and Venkatesh Merwade**

Lyles School of Civil Engineering, Purdue University

### **Learning Goals**

From the hypothetical examples shown in the previous module, students already have the concepts of rainfall hyetographs and streamflow hydrographs, along with relevant terminologies such as Peak Discharge and Lag Time. The United States Geological Survey (USGS) has thousands of gage stations all over the USA, monitoring the streamflow. After completing this module, students will be able to:

- i. download the USGS daily streamflow data for particular locations directly through RWater
- ii. plot rainfall hyetograph and streamflow hydrograph by writing simple programming lines in RWater interface, based on the actual data at any USGS location
- iii. visualize the effect of rainfall intensity over lag time and peak discharge in an interactive way using the graphs created by their own
- Load the script for this module from your working directory.
- Select certain segments of the script and run in steps as shown below.
- **Make changes only in the portion with "XXXX" or as directed**
- Relevant explanations associated with each step are also provided here. These explanatory notes are only for building user's perception over the code.

#### **Downloading the USGS Streamflow Data**

The objective for this portion of the script is to enable direct downloading of USGS daily streamflow data from any valid location and for any valid date range. The downloaded data can be used for subsequent plotting and analysis without any sort of pre-processing. In this module, we are going to use the data from USGS 04180000 which is a gage station for the watershed called Cedar Creek near Cedarville in Indiana, USA. Click on http://goo.gl/Y5lYZZ and you can see the watershed as well as the gage station in a customized Google map.

```
### STEP 1
### Removing previously used scripts from RWater
### Removing all previously generated datasets and plots
cat("\014")
rm(list = ls())
dev.off()
### STEP 2
### Loading a specific package
library(waterData)
### STEP 3
mysite<-c("XXXX")
mysiteinfo<-siteInfo(mysite)
                                                      A package is a collection of R functions to serve specific
                                                      analysis purpose. Package names are case sensitive
                                                      (waterData: D is capital letter)
                                                       Getting information about a USGS site. In this example,
                                                       replace XXXX with 04180000. This is the USGS gage
                                                       station ID for Cedar Creek watershed in Indiana
                                                       siteInfo is the function name which pulls the
                                                       information from USGS website. Click on 'mysiteinfo' in
                                                       the RWater workspace (upper right corner)
```
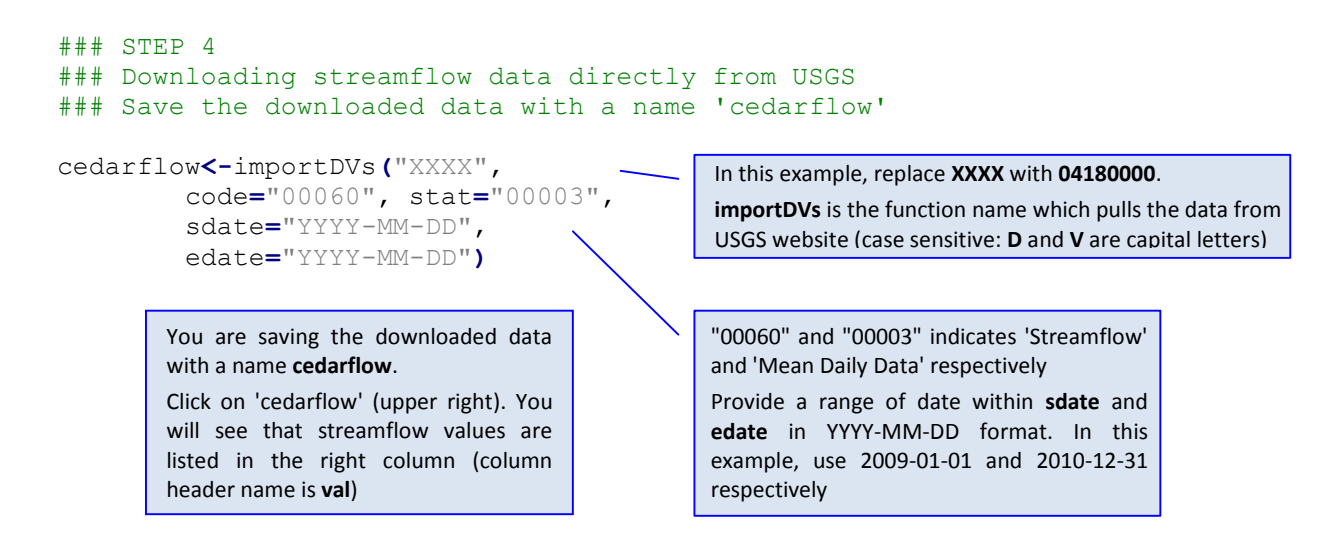

#### **Loading a Given Rainfall Dataset from RWater Working Directory**

The most comprehensive source of daily precipitation data is on the website of the National Climatic Data Center (NCDC). To aid the easy usage of this module, we have prepared the rainfall dataset for Cedar Creek watershed, which you can store in your RWater working directory. To know how to set up a working directory, please refer to previous modules.

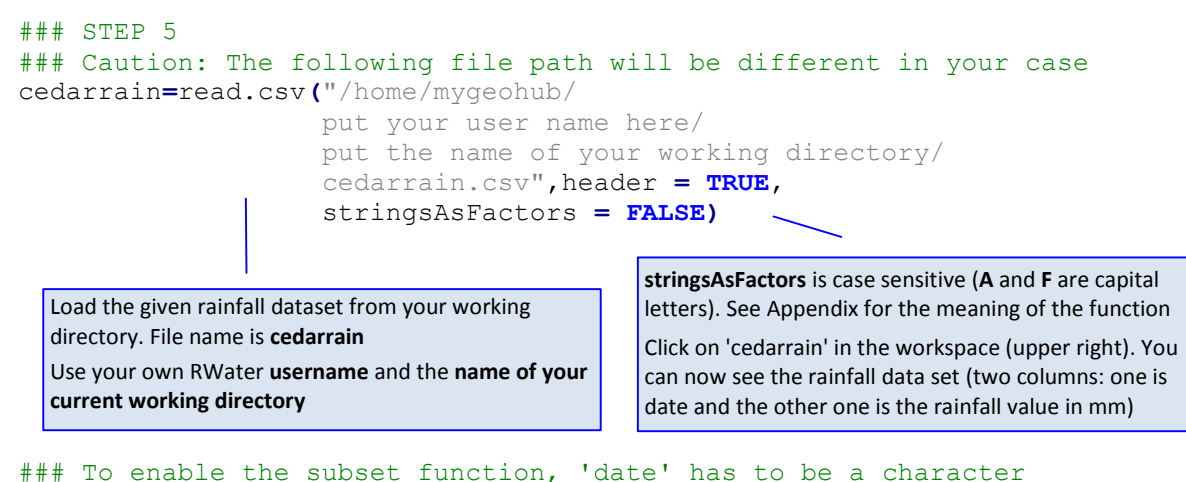

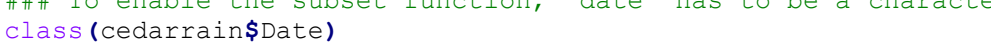

#### **Plotting Rainfall Hyetograph and Streamflow Hydrograph**

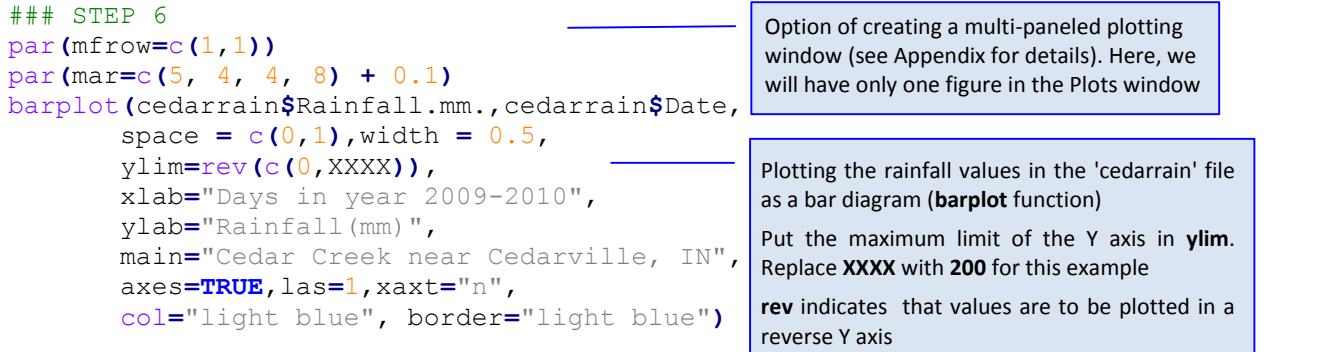

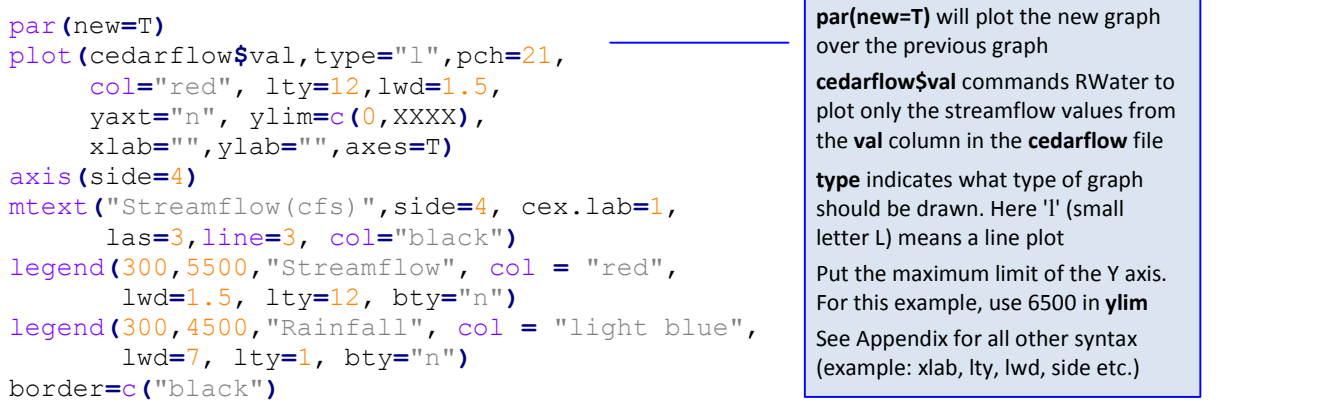

You have just created a graph showing real-time rainfall and streamflow data for the Cedar Creek watershed in Indiana! To read the graph, pick any day from X axis and trace a vertical line up to where it intersects the plotted hyetograph/hydrograph. Reading horizontally to the left and right, you can determine the rainfall and discharge of the stream for that date.

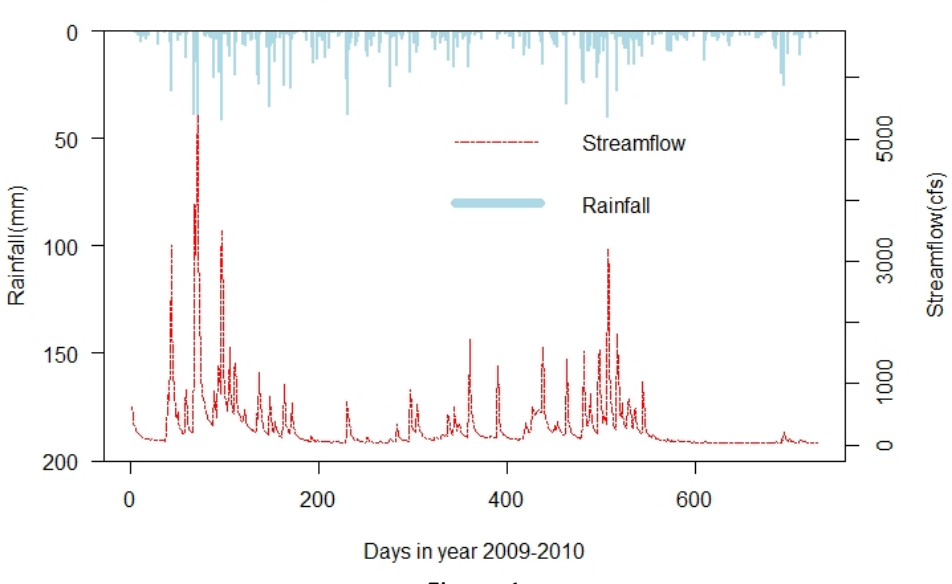

#### Cedar Creek near Cedarville, IN

Figure 1

The graph which you have just plotted depicts vertical jumps and drops. What this means for the actual stream is that a stream exhibits increased flows immediately following the onset of a rainfall event and then return to pre-rain condition shortly after the end of rainfall.

## **Understanding Rainfall-Streamflow Relationship**

In this step, we will split up the whole datasets being used in the previous step for a smaller duration of time. This will help to critically view the effect of rainfall intensity and temporal distribution over the streamflow response in an actual location such as Cedar Creek. This will also validate the theoretical concepts which we have discussed in Module 2, through a real-time situation.

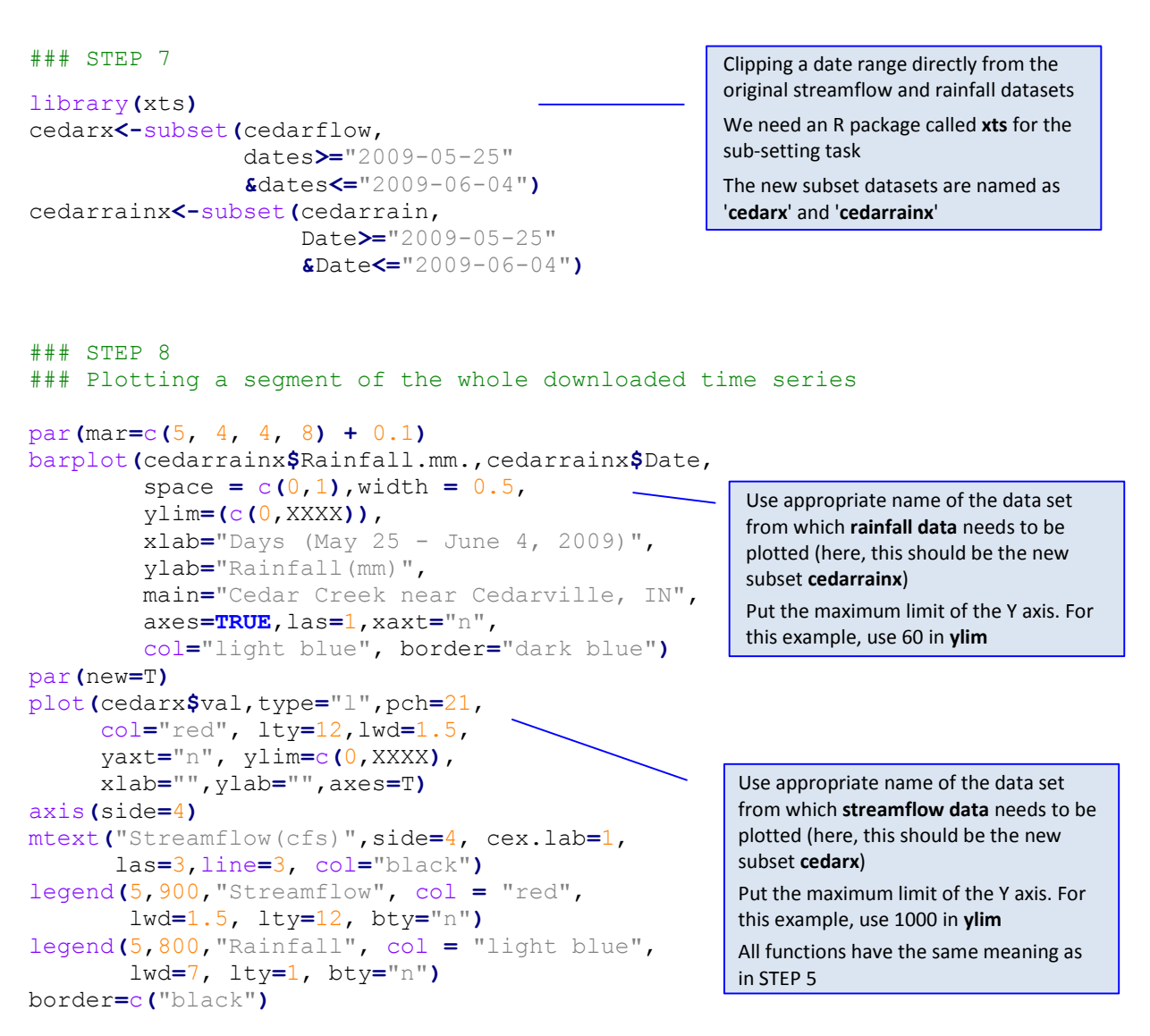

#### **Cedar Creek near Cedarville, IN**

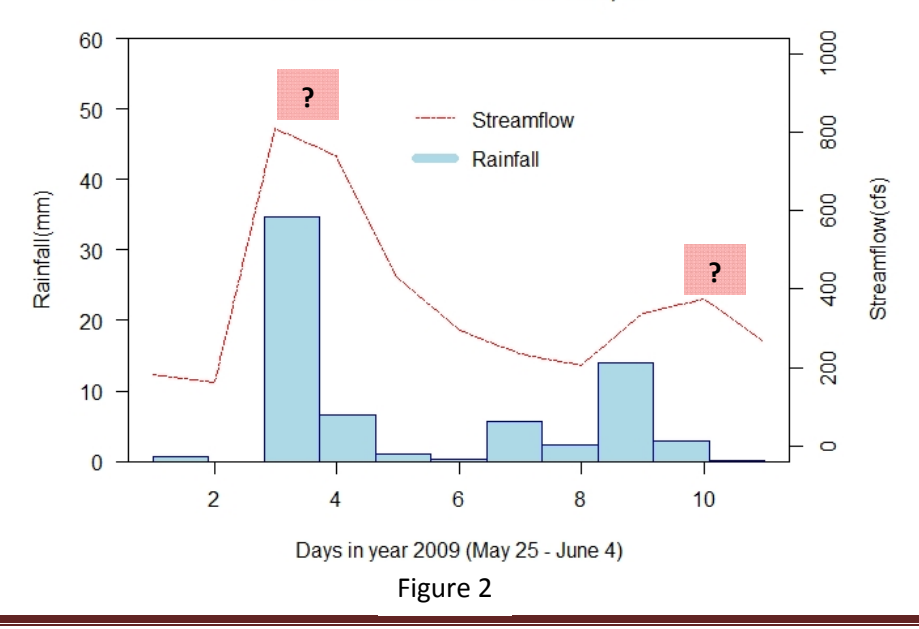

## **Quiz**

1. From Figure 2 in the tutorial, we can identify two consecutive rainfall events of different intensity. Now, read the graph carefully and replace W, X, Y, Z in the following table from given options:

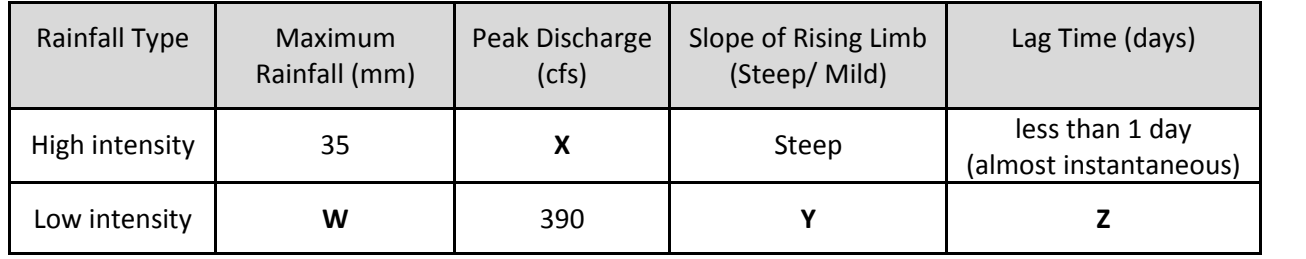

Take help from Module 2, if required.

- a. W: 800, X: 35, Y: Steep, Z: less than 1 day
- b. W: 15, X: 800, Y: Mild, Z: more than 1 day
- c. W: 25, X: 800, Y: Mild, Z: more than 1 day
- 2. In order to download daily streamflow data directly through RWater, all we need to know is the
	- a. County name
	- b. USGS ID of the gage station
	- c. Latitude and Longitude
	- d. Watershed size